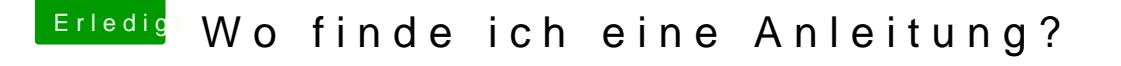

Beitrag von Veorax vom 24. August 2018, 12:42

gracias! Hat funktioniert!

IM WIKI STEHT:

Nach erfolgreicher Installation, neu booten und während des Bootens die Ta und im erscheinenden Bootmenü wieder den Installationsdatenträger mit Jetzt könnt ihr den Eintrag der Festplatte, auf die ihr gerade installiert ha Enter booten. Der Boot sollte fehlerlos erfolgen.

Habe ich gemacht. Aber bleibt hier stehen: